# *Datorprogram* **SCREENING**

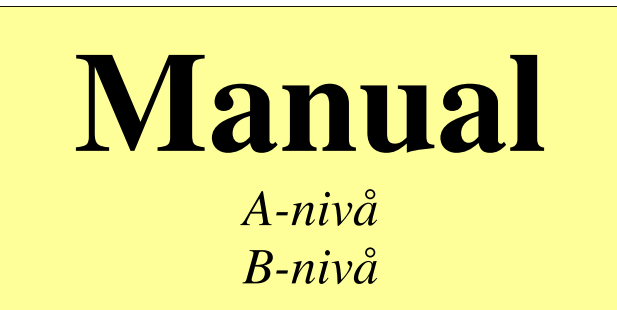

# *Sigrid Madison Torbjörn Madison 2004*

# INNEHÅLL

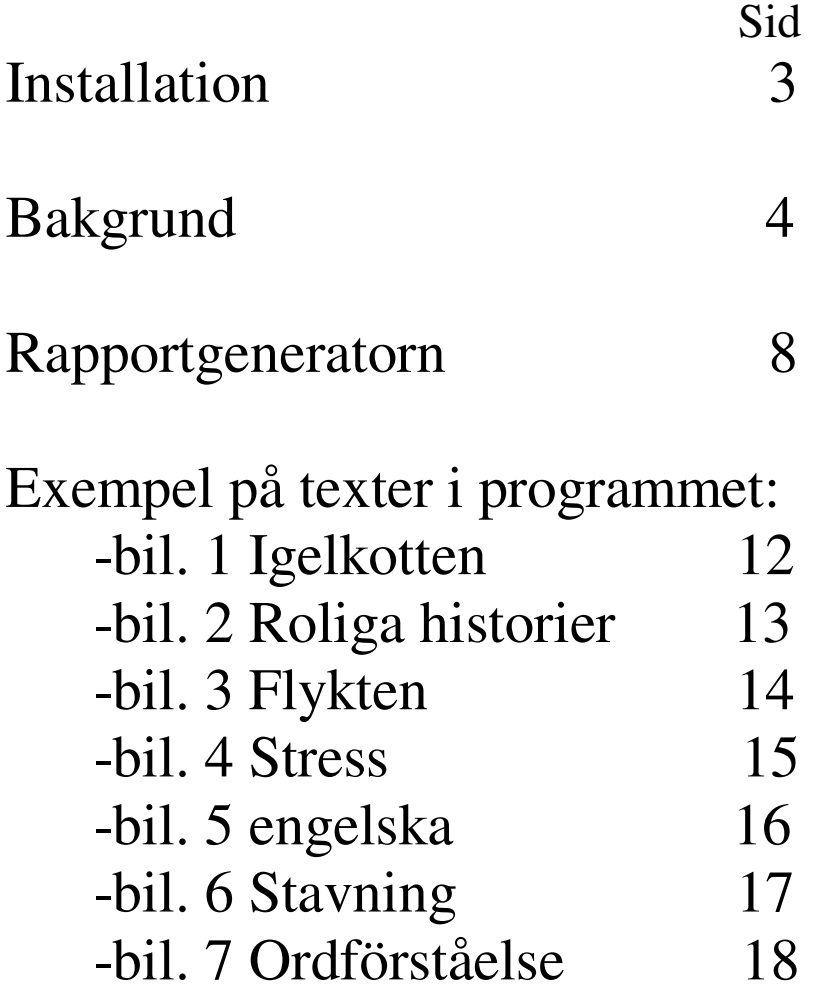

#### Installation

1. Placera CD-n för SCREENING 1.0 i CD-facket och gör följande kommando:

Kör D: Setup

Följ instruktionerna !

2. Placera CD-n för RAPPORTGENERATORN i CD-facket och gör följande kommando:

Kör D: Setup

Följ instruktionerna !

Nu är programmen installerade, Lycka till !

#### $\overline{\phantom{a}}$  , and the contract of the contract of the contract of the contract of the contract of the contract of the contract of the contract of the contract of the contract of the contract of the contract of the contrac **Frågor kring programmen**

Information om programmen kan erhållas från:

- Sigrid Madison, Torbjörn Madison, Danska vägen 42, 226 39 Lund Tel:046-131735, Fax:046-320269, e-post: madison@mailbox.swipnet.se
- Programmet har omfattande HELP-instruktioner och utförlig resultatredovisning med den s k Rapportgeneratorn.

Utbildning erbjuds valfri tid 1-2 dagar i Lund kontinuerligt

De metodikanvisningar som anges i denna utgåva bör lämpligen kompletteras med de tips och didaktiska infallsvinklar som presenteras i

- Pedagogisk diagnostik 2003
- Normeringshäfte 1998, 1999 och 2003
- Kartläggning alla stadier 2003
- Utredningsmaterial, med facit, och lärarhandledning till skolår 2 ht-vt
- Kartläggning av språklig medvetenhet i början av skolår 1
- Lärarhandledning till läsdiagnoserna *Sommaren med Monika 1-6*
- *Lärarens lilla hjälpreda,* Facit-formulär-diagram
- *Handbok,* Lästekniska övningar och Skrivövningar del 1-2 Didaktiska grundprinciper

\_\_\_\_\_\_\_\_\_\_\_\_\_\_\_\_\_\_\_\_\_\_\_\_\_\_\_\_\_\_\_\_\_\_\_\_\_\_\_\_\_\_\_\_\_\_\_\_\_\_\_\_\_\_\_\_\_\_\_\_\_\_\_\_\_\_\_\_\_\_\_\_

Telefonjour för att besvara frågor och diskutera undervisningstekniska problem erbjuds varje dag. Telefon: 046-13 17 35.

#### Programutveckling

Malungs Kommun

.

• Sigrid Madison, Torbjörn Madison, Lund

Utvecklingen har skett med stöd från Europeiska Socialfonden dvs ett EU-projekt.

#### **Operativsystem**

- Windows 95/98
- Windows NT
- Windows 2000
- Windows XP

#### **Bakgrund**

Programmet SCREENING är inte bundet till något visst stadium utan kan på ett varierat sätt användas till skolår 6-9 och även till gymnasieskola/arbetsplatsutbildning, Komvux och SFI-undervisning samt eftergymnasial utbildning. SCREENING är användbart oberoende av ålder. Programmet kan användas helt eller delvis utifrån individuella behov. Vilka moment som deltagaren i första hand bör arbeta med kan han/hon få förslag på av handledaren före kartläggningen. Programmet SCREENING är ett modernt, IT-baserat,självrättande kartläggningsinstrument, som sparar tid och arbets-

insatser. Språket är nyckeln också till möjligheterna att komma ut i arbetslivet. Kampen mot arbetslösheten och utslagningen börjar med språket som den främsta maktfaktorn för att påverka individens utbildning, fritid och yrkesliv.

Screening i förening med tolkning och jagstärkande samtal om möjligheterna till utbildning och meningsfullt arbete leder fram till en positiv självbild och en ljusare tro på framtiden.

Varje individ har alltid sin egen inlärningsstil, starka och svaga sidor, olika tid för inlärning och olika förutsättningar, erfarenhet, intressen, kulturell och social bakgrund.

**Central statistik** – Programmet är uppbyggt kring en central statistik, som registreras för respektive delövning. Denna presenteras med en omfattande rapportgenerator som ger automatisk resultatstatistik för såväl enskild som grupper.

**Elevorienterat synsätt** – Programmet SCREENING är utvecklat med ett elevorienterat synsätt. Varje elev kan ha sin personliga svårighetsnivå. Varje delövning har tre svårighetsnivåer:

- **· A**-lättare
- **· B**-svårare

**Programmet innefattar förutom alfabetet och vokalerna, tre delområden:**

\_\_\_\_\_\_\_\_\_\_\_\_\_\_\_\_\_\_\_\_\_\_\_\_\_\_\_\_\_\_\_\_\_\_\_\_\_\_\_\_\_\_\_\_\_\_\_\_\_\_\_\_\_\_\_\_\_\_

- **\* läsning, läshastighet och läsförståelse**
- **\* ordförståelse**
- **\* rättstavning**

#### SCREENING Läsning

- A-nivå
	- \* Igelkotten
	- \* Roliga historier:
		- \* Den som gapar över mycket
		- \* Den tankspridde professorn
		- \* Var nöjd med det lilla
		- \* Professorns middag
	- \* Engelska, tre texter
- B-nivå
	- \* Flykten
	- \* Stress

#### SCREENING Rättstavning

- A-nivå, 25 ord, lättare
- B-nivå, 25 ord, svårare

#### SCREENING Ordförståelse

- A-nivå, 40 ord, lättare
- B-nivå, 40 ord, svårare

#### **Kartläggning och utvärdering med kompletterande skrivet material: Boris 1-6 (skrivet material)**

**skolår 7 – eftergymnasial utbildning/ vuxenutbildning**

Nedanstående flödesmodell kan användas för kartläggning och effektmätning av läsning.

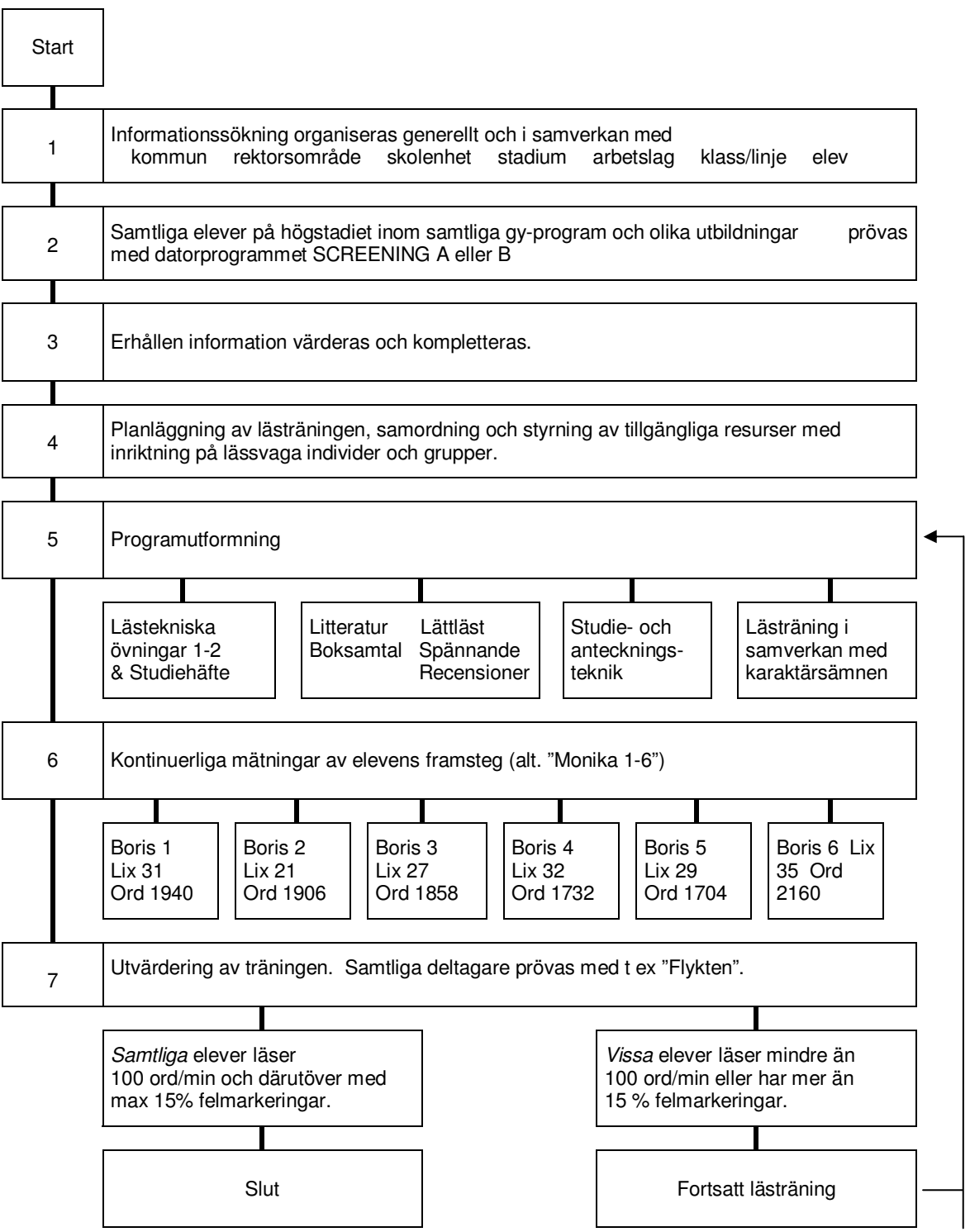

#### **Kartläggning och utvärdering: Monika-serien (skrivet material):** från skolår 8

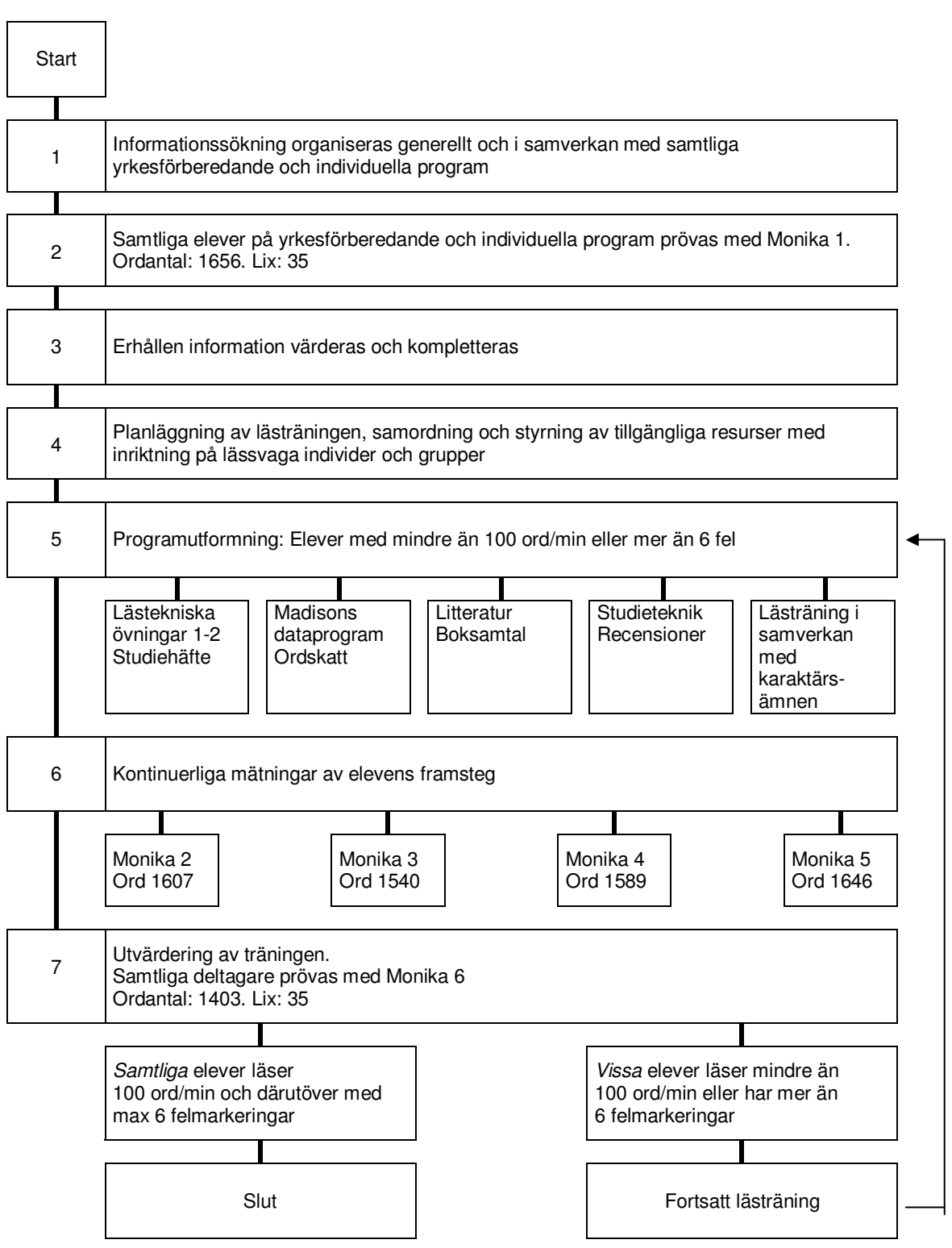

#### *Du får separat resultatstatistik. All statistik samlas i mappen "Statistik" inom datorns s k "Skrivbord".*

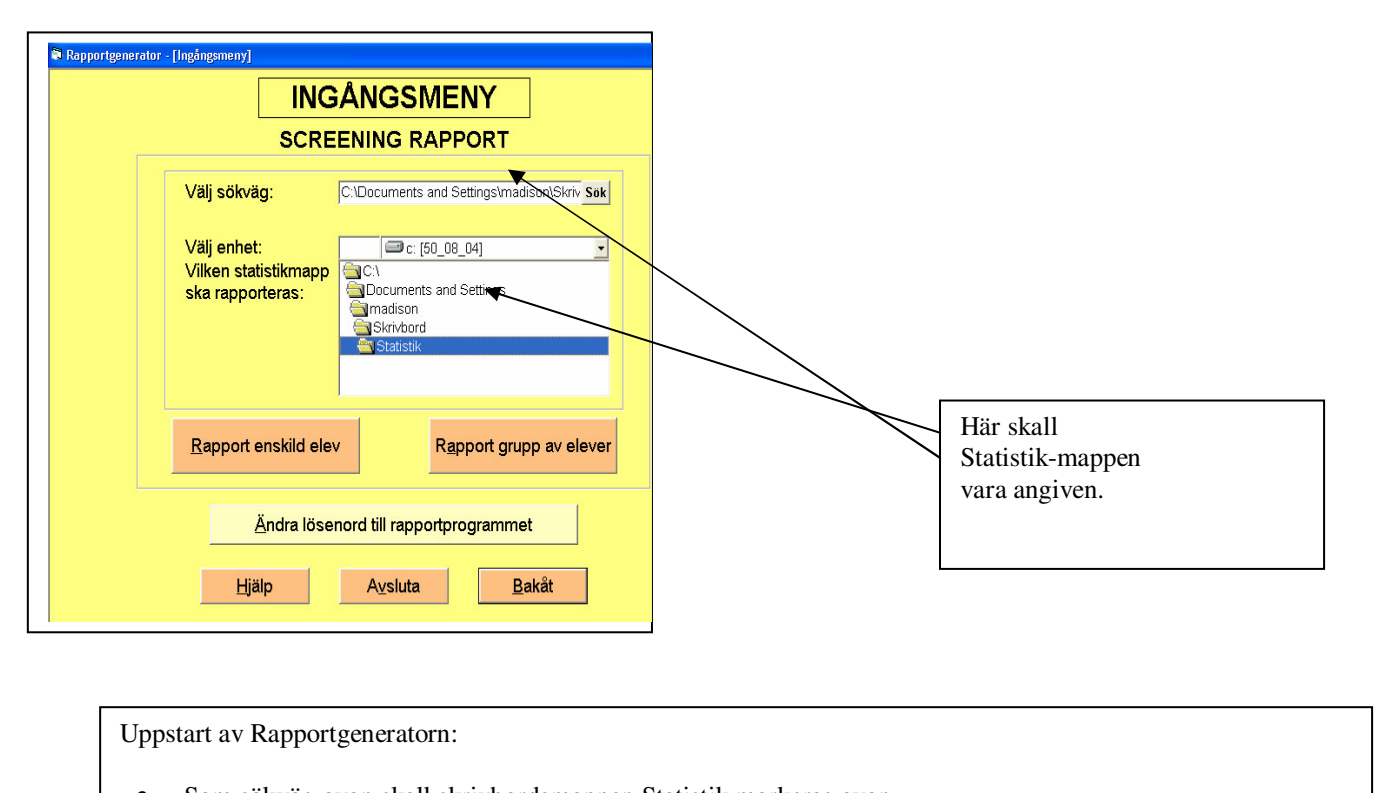

- Som sökväg ovan skall skrivbordsmappen Statistik markeras ovan • Tryck på valknappen "Rapport enskild elev" eller valknappen "Rapport grupp av elever "
- Markera i nästa meny vilken eller vilka elever som skall rapporteras

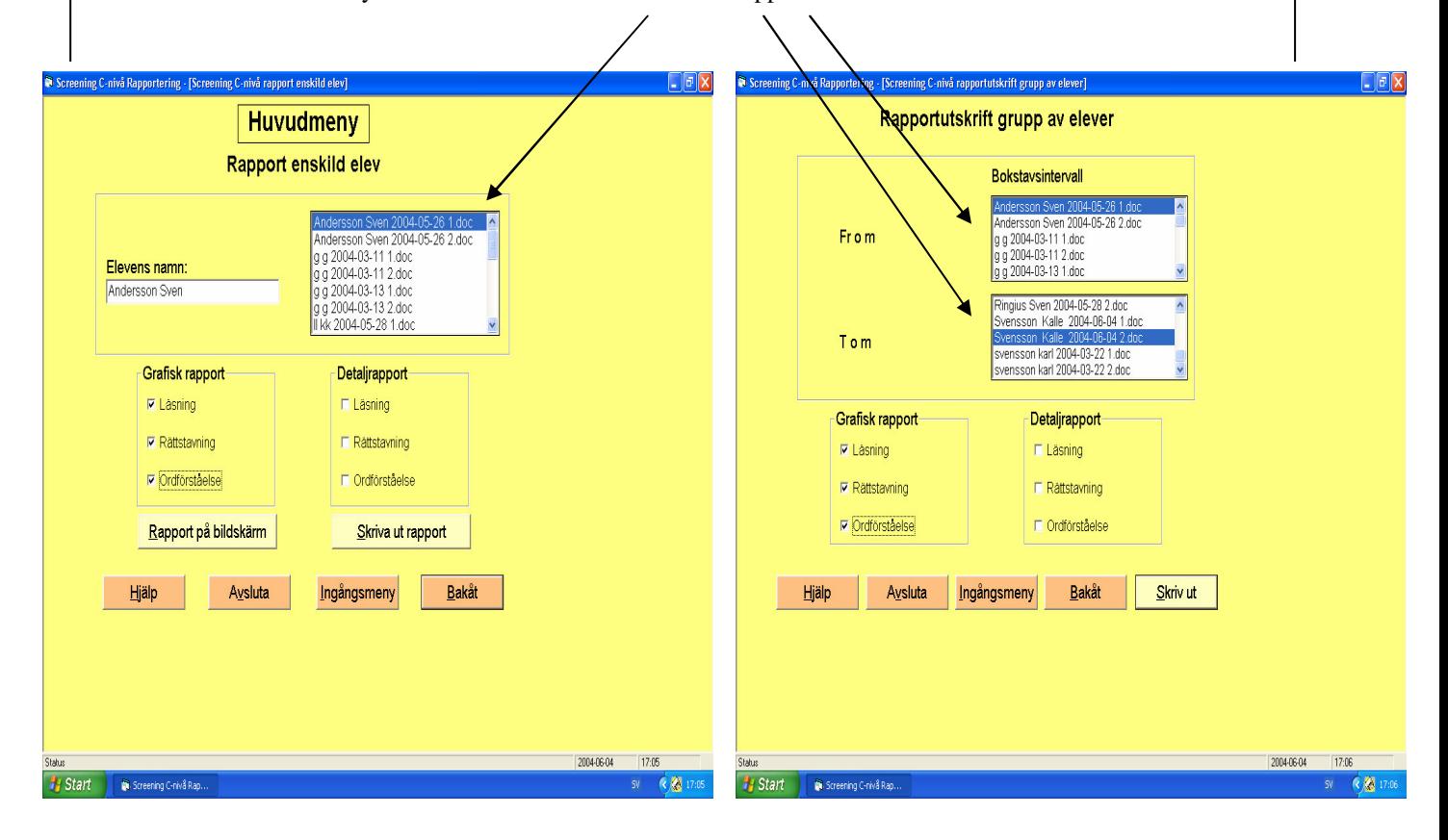

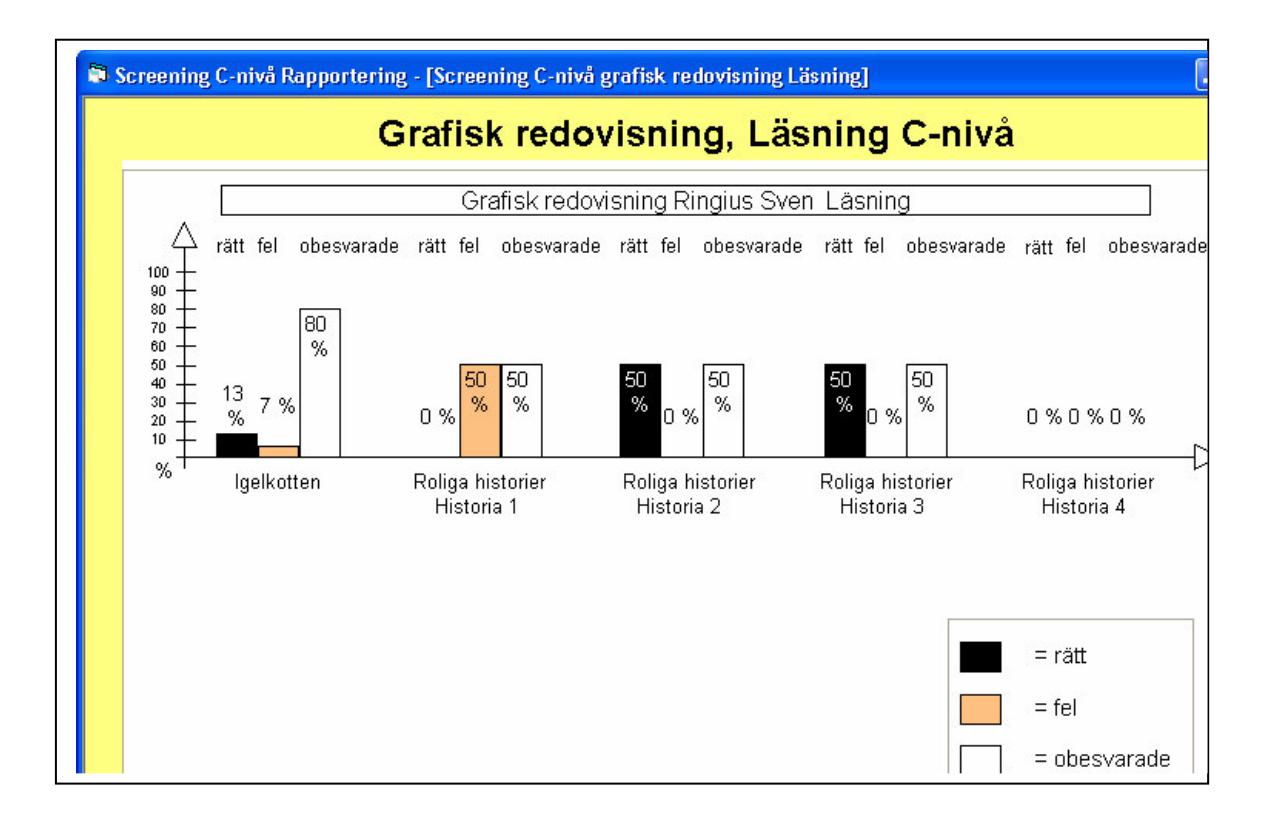

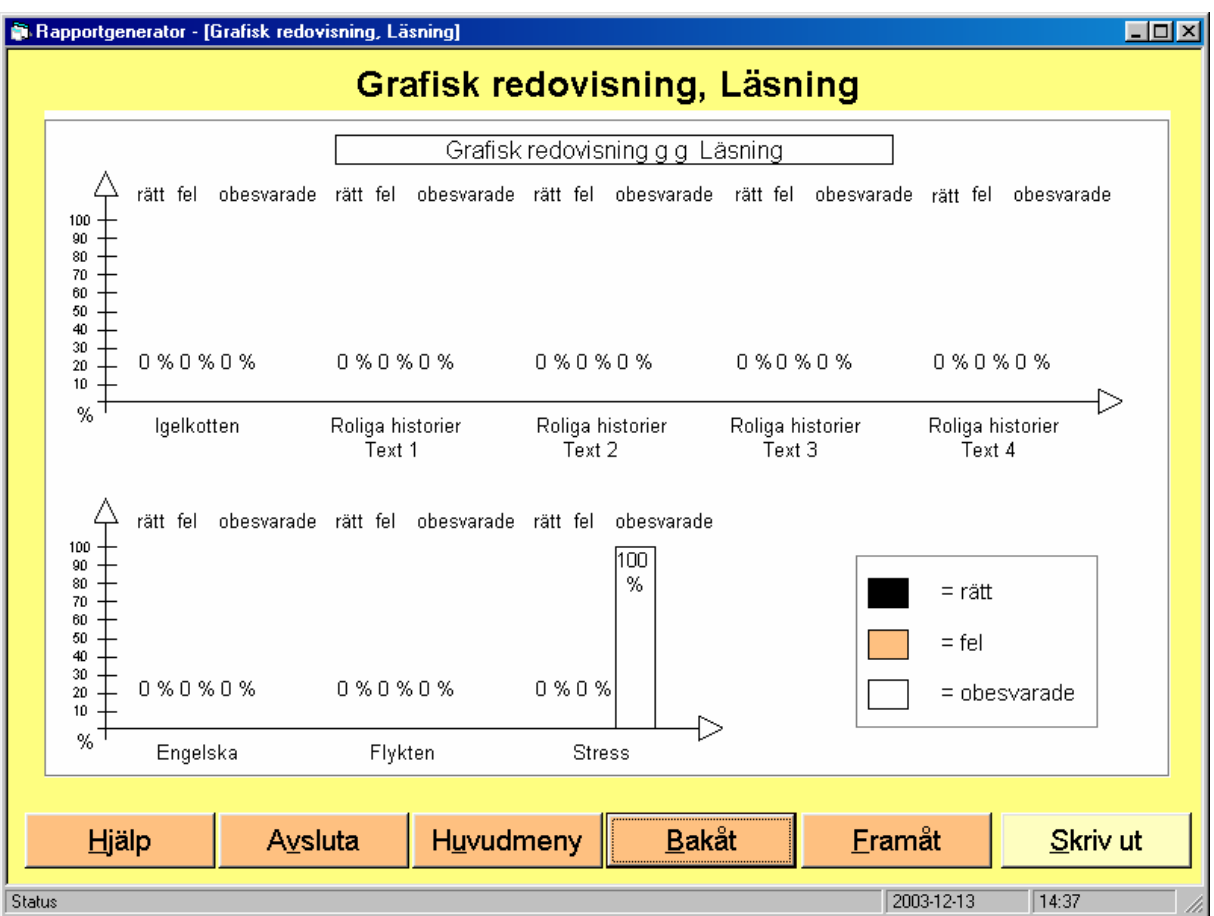

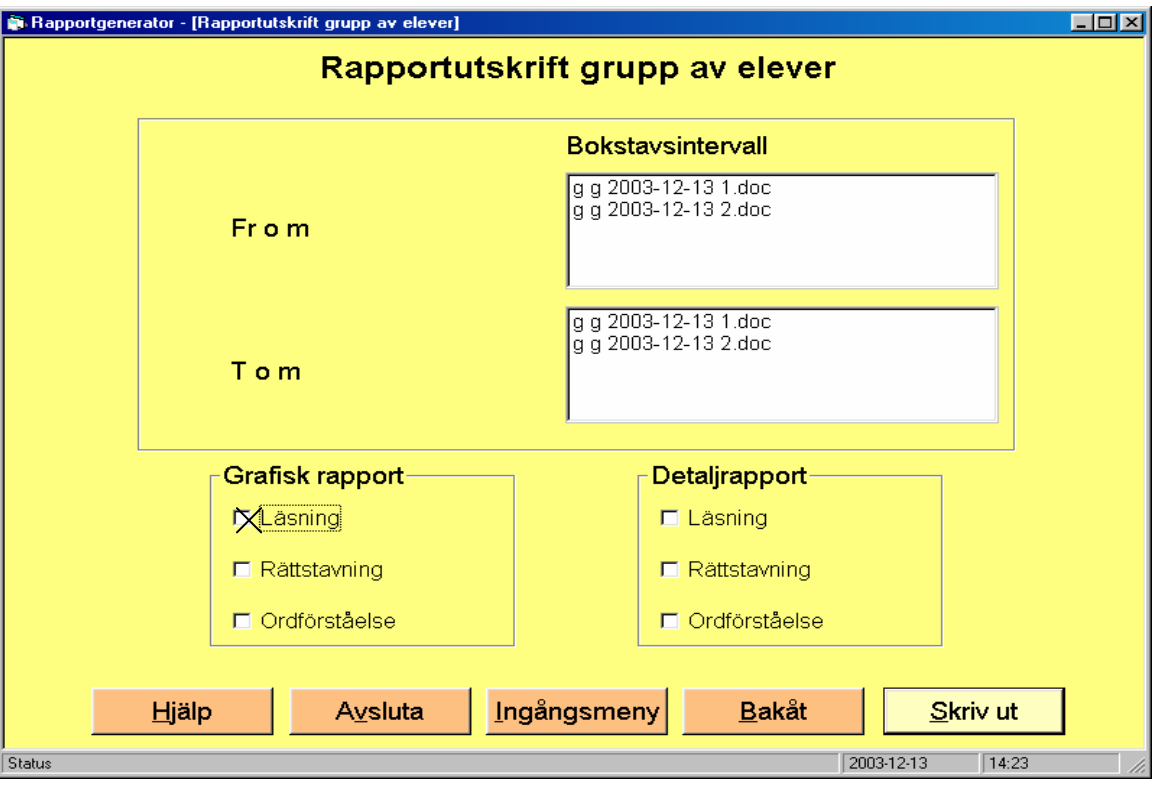

#### Bilaga 1

#### Igelkotten *© Sigrid Madison*

# **Övningsexempel**

#### *Instruktion*

Nu ska ni få läsa övningen om igelkotten så fort ni kan, men ni ska samtidigt läsa noggrant. Tag gärna tiden. Räkna ut ord per minut. I berättelsen är det en del ord, som är tryckta med parentes omkring. Det är alltid tre ord i varje parentes, men det är bara ett av orden som är rätt. Ni ska välja ut det rätta och klicka på det.

Hoppa inte över någon parentes.

Läs övningsexemplen och klicka på rätt ord.

- 1 Igelkotten fnyser med sin långa (snabel, nos, näbb).
- 2 Han har tusentals vassa (knölar, tänder, taggar) på ryggen.

När det blir mörkt kommer han fram för att söka

3 (föda, ljus, strid).

# **Roliga historier**

© Sigrid Madison

#### *Instruktion*

Läs historierna. Efter varje text följer tre påståenden (a-c) och två förslag till rubrik (d-e). Klicka på rätt påstående och välj den bästa rubriken, utan hjälp av texten.

#### **Övningsexempel**

En hungrig räv fick se några rönnbär högt uppe i ett träd. Han ville gärna äta dem, men kunde inte nå dem. Då gick han föraktfullt sin väg och sa till sig själv: - De är säkert för sura ändå!

*Vad såg räven i trädet? Klicka på rätt påstående.*

- a) En ekorre
- b) Rönnbär
- c) En fågel

*Klicka på den bästa rubriken.*

- d) Räven och rönnbären
- e) Räven och körsbären (Rätt svar: b, d)

# Flykten, © Sigrid Madison

#### **Övningsexempel**

#### **Instruktion**

Historien om flykten bygger på en verklig händelse. Den har berättats för mig av en nära vän till min familj, Siegfried Brandt, en av de första politiska flyktingarna som kom till Sverige år 1944.

Siegfried Brandt är sedan flykten från Finland bosatt i Småland. Många år efter kriget har minnena plågat honom svårt. Nu när mardrömmarna och de hemska minnena från krigets vardag inte längre förmår plåga honom i nämnvärd grad, har han bett mig berätta sin historia vidare, för att som han sa "det inte ska få hända igen".

Läs så fort ni kan, men ni ska samtidigt läsa noggrant. Tag gärna tiden. Räkna ut ord per minut. I berättelsen är det en del ord, som är tryckta med parentes omkring. Det är alltid tre ord i varje parentes, men det är bara ett av orden som är rätt. Ni ska välja ut det rätta och klicka på rätt ord. Hoppa inte över någon parentes.

Läs övningsexemplen och klicka på rätt ord.

*Hösten kommer tidigt i år.*

- *1 Dagarna blir (ljusare, kortare, längre).*
- *2 Nätterna blir (kortare, längre, varmare).*
- *3 Fåglarna flyttar till (varmare – nordligare – kallare) länder.*

# **Stress, © Sigrid Madison**

#### *Instruktion*

Nedan följer en text ur "APOTEKET" nr 4, 2001. Författare: Susanna Hauffman. Läs texten så fort du kan och kom ihåg innehållet. Anteckna tiden efter textläsningen. Sedan följer fem påståenden. Klicka på det rätta alternativet utan hjälp av texten.

#### **Övningsexempel**

Texten är hämtad ur:

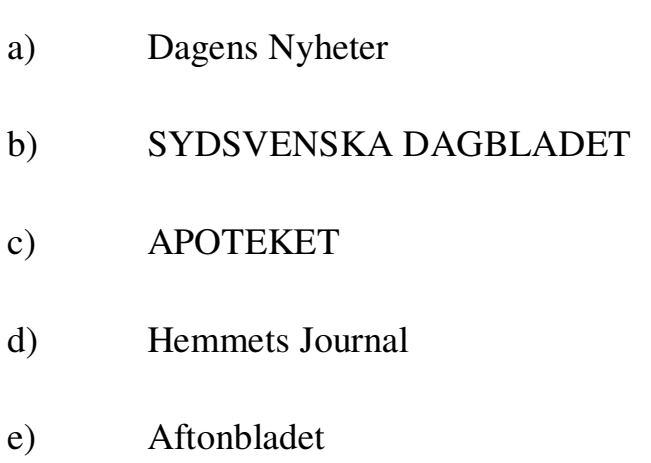

# Diagnostical exercise © Sigrid Madison

#### **Word understanding, level A**

Read the text. Then copy and complete six words.

#### **Example**

It has been raining all day and now there is a storm. The sky gets dark and it is very windy. The trees bend in the wind. A horse is by the trees. The man thinks the horse is in danger from the storm. He takes it to a stable. There he rubs the horse down and puts a rug over it.

As the man comes out of the stable he sees a tree crash down. The wind is blowing very hard now. The man runs quickly to his house which is not far away.

#### **Copy and complete**

- 1 It is very wind .
- 2 There is a \_\_\_\_\_\_orm.
- 3 The es bend in the wind.
- 4 A h se is by the trees.
- 5 He thi s the horse is in danger.
- 6 He sees a tree \_\_\_\_\_ash down.

#### The answers are:

- *1 It is very windy.*
- *2 There is a storm.*
- *3 The trees bend in the wind.*
- *4 A horse is by the trees.*
- *5 He thinks the horse is in danger.*
- *6 He sees a tree crash down.*

Diagnostisk övning, © Sigrid Madison

# **Stavning 25 ord, nivå A eller B**

# **Fyll i de bokstäver som saknas.**

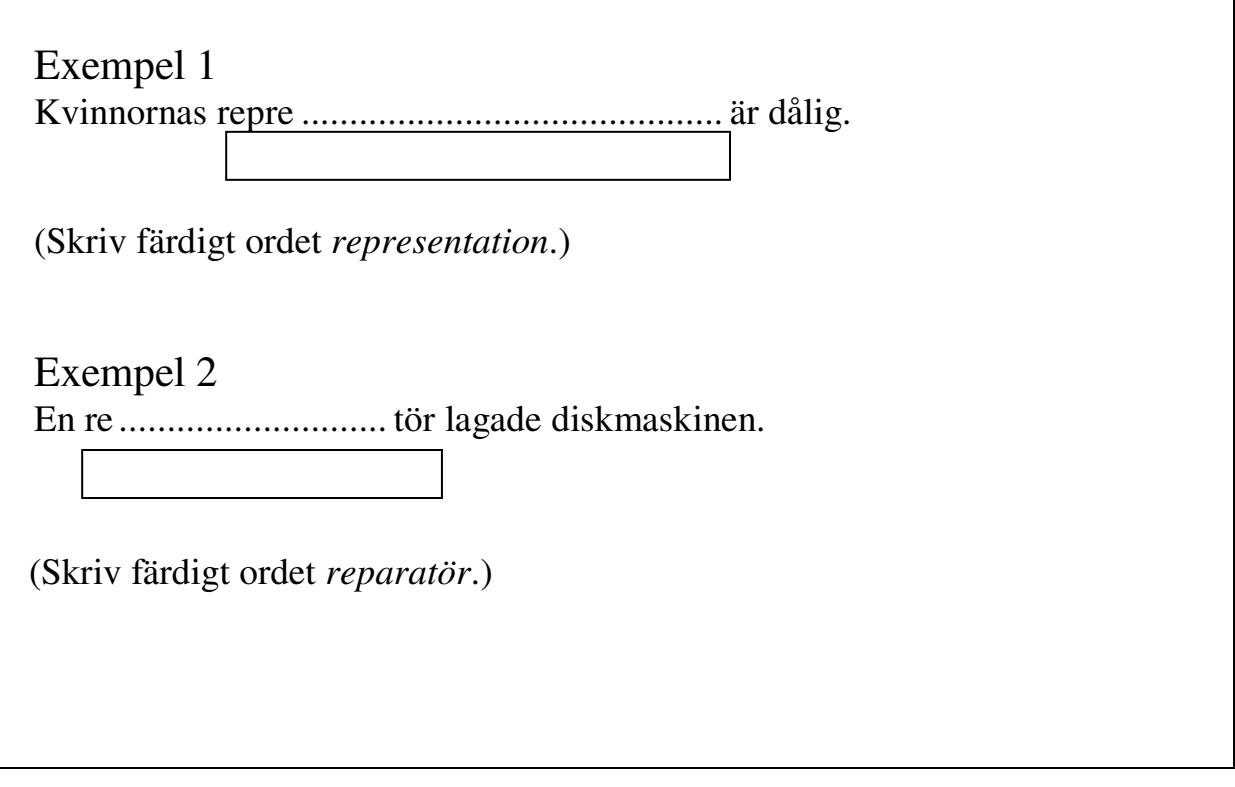

# Ordförståelse, nivå A © Sigrid Madison

# **Övningsexempel**

*Klicka på ett av de fem alternative*

- 1. Vad betyder fnyser?
- a) flirtar
- b) fnittrar
- c) frustar
- d) flörtar
- e) fjäskar
- 2. Vad betyder gröda?
- a) önskan
- b) present
- c) träta
- d) smula
- e) skörd